Creating pages is one of the first steps to setting up your website and something you will do frequently. The steps below give you all the options available when doing so. The only required options are those noted with a red asterisk \*

## CREATE A PAGE

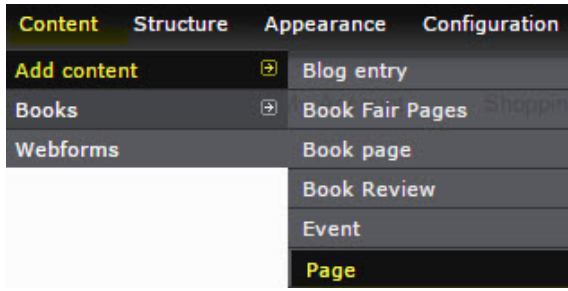

There are several available fields for you to utilize to create the content of your page:

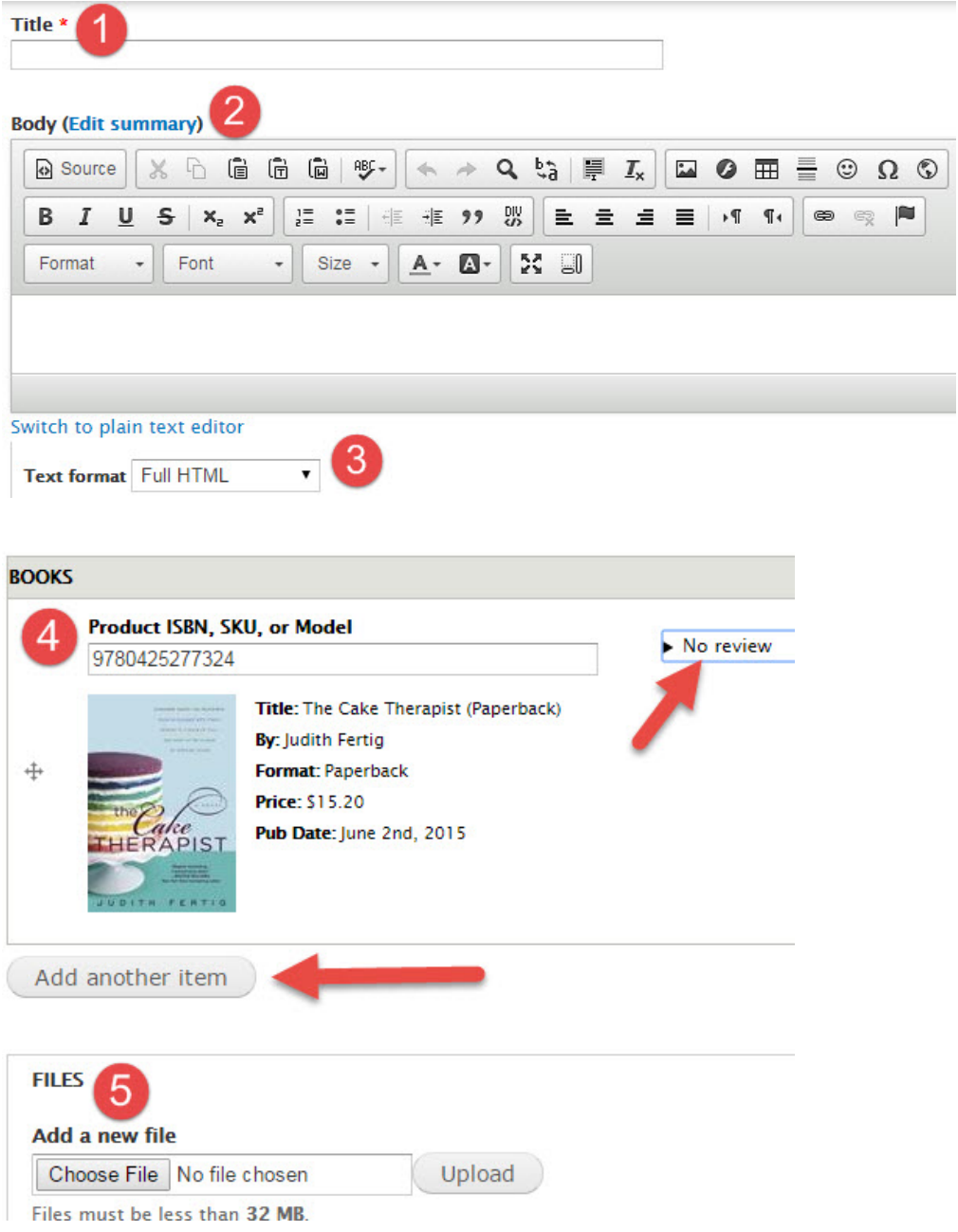

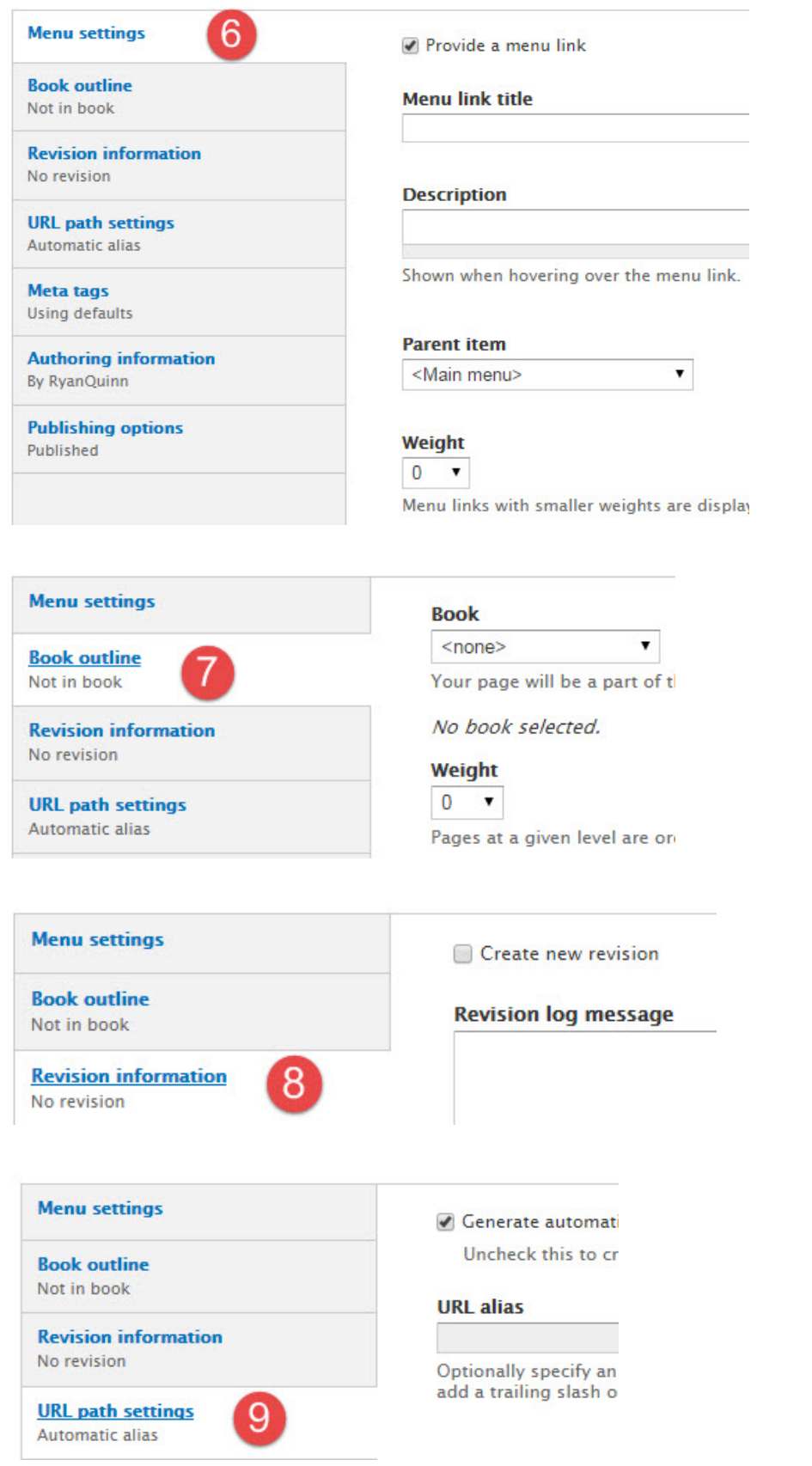

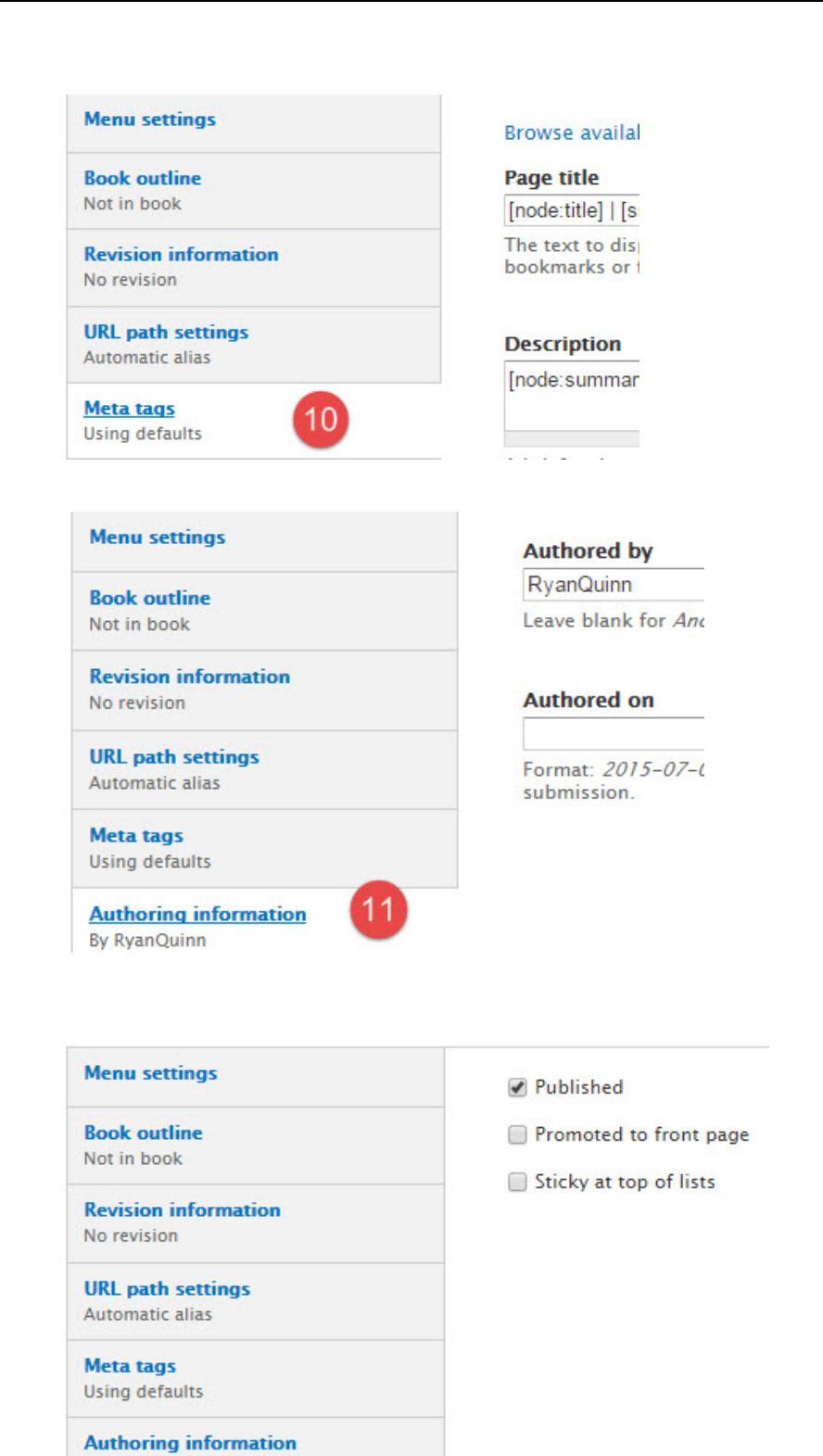

By RyanQuinn

Save

4

Published

**Publishing options** 

Preview

You have now created your page. If you did not place it in a menu during setup you may do so now by visiting Structure > Menus > Menu of choice and adding it appropriately. Otherwise, your page is created and published.